# MEGADYNE™ Smoke Evacuator

cable

Shaping

the future

of surgery

### Optimized Device Performance Guide

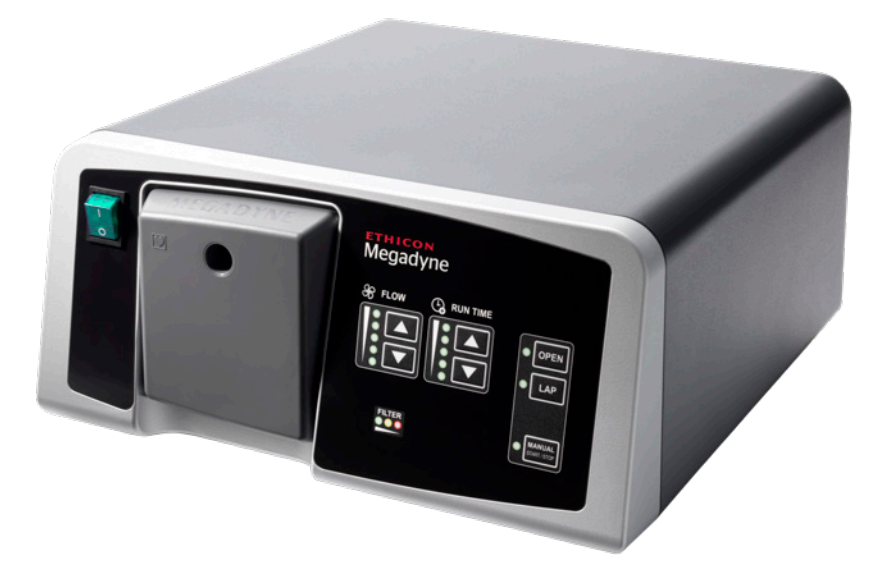

## Before you begin

- 1. Plug in power cord: Insert power plug into the receptacle on the MEGADYNE™ Smoke Evacuator.
- 2. Recommended: Plug in connect cable. Insert the male connector of the connect cable into the receptacle on the MEGADYNE™ Smoke Evacuator and the female connector into the receptacle on the electrosurgical generator.
- **3. Alternate:** Connect RF sensor to monopolar cord. When connecting smoke evacuator and electrosurgical generator via connect cable is not possible:
- a. Insert RF sensor (sold separately) into the RF sensor port on MEGADYNE™ Smoke Evacuator.

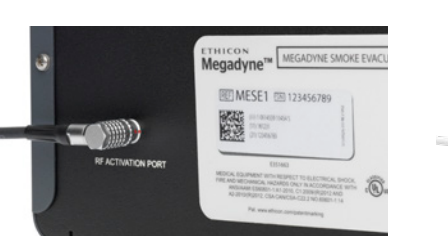

**b.** Insert monopolar pencil cord or return electrode cord into the receptacle on RF sensor.

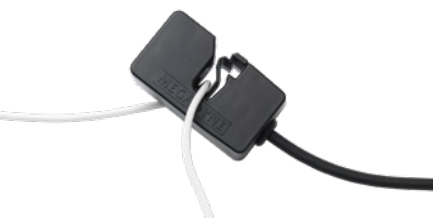

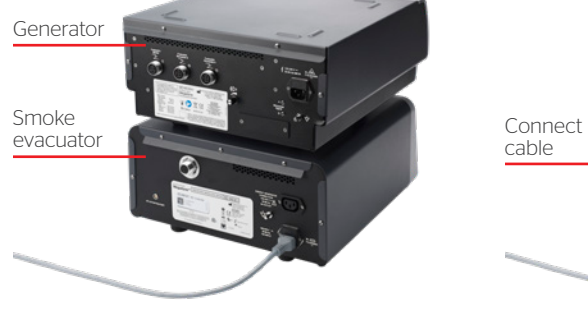

IHICON

PART OF THE **Johnson** Johnson Family OF COMPANIES

## Before you begin (cont.)

4. Insert the filter securely into the filter port located on the front of the MEGADYNE™ Smoke Evacuator.

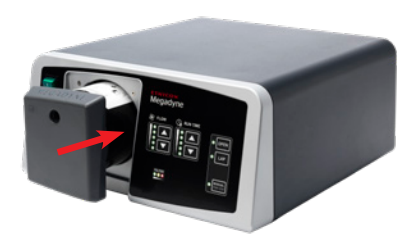

**5.** Turn on the machine: Press the **6.** Check the **FILTER** life indicator: power switch button to turn on the smoke evacuator.

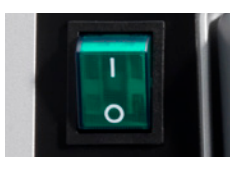

If the filter is not securely seated, all filter lights will blink until proper installation is completed.

One indicator light will be illuminated when the filter is secure and indicate remaining filter life.

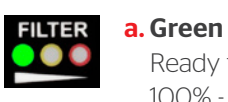

Ready for use: 100% - 25% filter life.

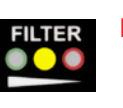

## b. Yellow

Ready for use: 25% - 0% filter life.

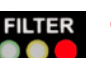

## c. Red

Once the red light is illuminated, the smoke evacuator can only be activated within a 3 hour window to complete the case.

## Using in open procedures

**1.** Press the **OPEN** button to switch to **OPEN** mode.

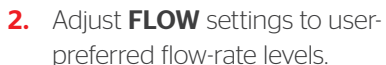

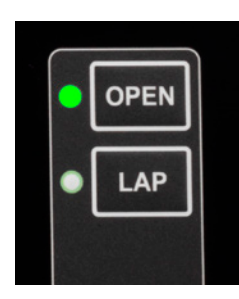

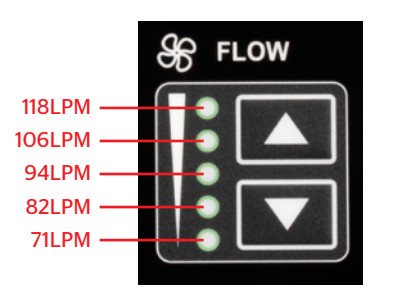

**3.** Adjust **RUN TIME** settings to user-preferred time-delay intervals.

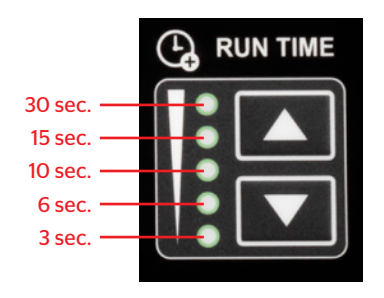

**RUN TIME** options control how long flow continues after the energy device is deactivated when utilizing one of the automatic activation methods. This feature enables evacuation of residual smoke after the surgeon discontinues activating the energy device. 4. Ensure smoke evacuation tube is connected to MEGADYNE™ Smoke Evacuator.

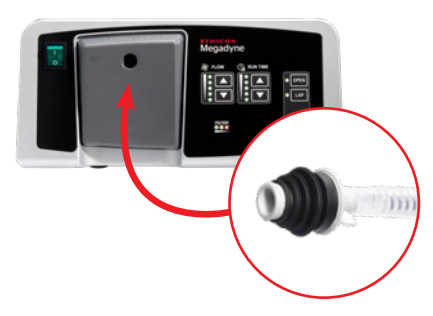

## Using in LAP procedures

**1.** Press the LAP button to switch to LAP mode.

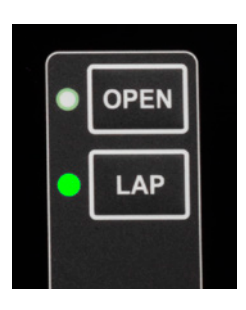

2. Adjust **FLOW** settings to userpreferred flow-rate levels.

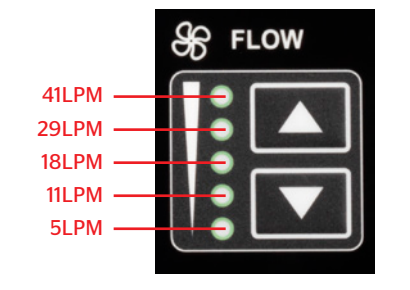

**3.** Adjust **RUN TIME** settings to user-preferred time-delay intervals.

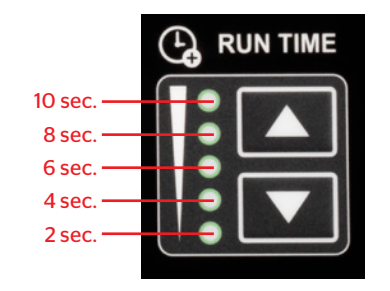

**RUN TIME** options control how long flow continues after the energy device is deactivated when utilizing one of the automatic activation methods. This feature enables evacuation of residual smoke after the surgeon discontinues activating the energy device. 4. Ensure smoke evacuation tube is connected to MEGADYNE™ Smoke Evacuator.

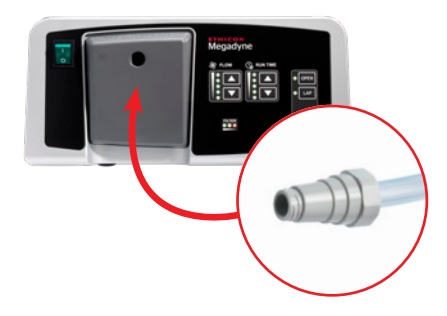

Manual activation of smoke evacuation

If preferred, press the MANUAL START/STOP button to activate smoke evacuation in OPEN or LAP mode. Smoke evacuation remains activated until the MANUAL START/STOP button is pressed again.

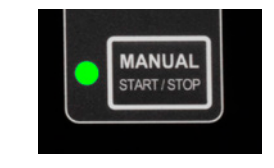

Please always refer to the Instructions for Use / Package Insert that come with the device for the most current and complete instructions

> Johnson & Johnson Medical Limited Baird House, 4 Lower Gilmore Bank, Edinburgh, EH3 9QP, UK

> > www.jnjmedicaldevices.com

© Johnson & Johnson Medical Limited 2020, 154866-201002 UK

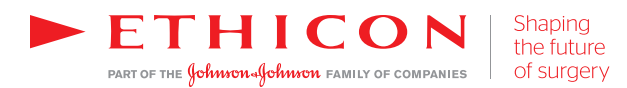